**Міністерство освіти і науки України Відділ освіти, молоді та спорту Березівської сільської ради Житомирського району Житомирської області**

# **Збірник практичних робіт в середовищі** *Thonny* **мовою програмування** *Python (практикум)*

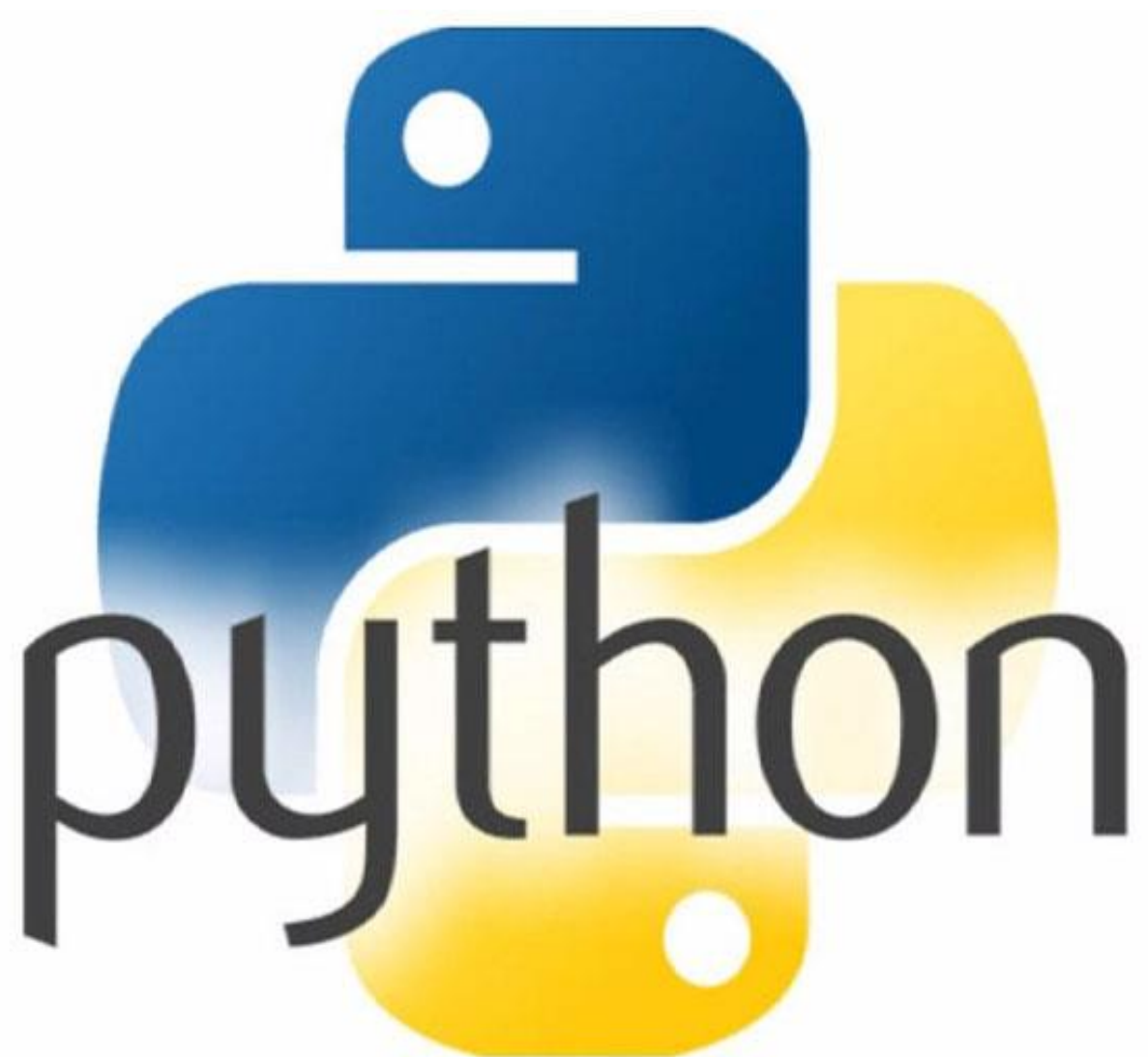

**Березівка – 2021**

#### **Вступ**

З метою реалізації практичної спрямованості курсу інформатики, було розроблено збірник практичних робіт в середовищі *Thonny* мовою програмування *Python* для учнів 7-8 класів. У даний збірник включено практичні роботи, які розглядаються при вивченні розділу «Алгоритми та програми» на уроках інформатики у 7-8 класах.

Зміст збірника відповідає програмі «Інформатика» для 5 – 9 класів, яка спрямована на реалізацію мети та завдань інформаційно-технологічного компонента освітньої галузі «Технології», визначених у Державному стандарті базової і повної загальної середньої освіти.

Для виконання практичних робіт в якості інструментарію потрібно використати мову програмування *Python*. Для реалізації даних робіт рекомендовано вибрати середовище програмування *Thonny*, що, однак, не є причиною щодо невикористання інших середовищ для даної мови програмування.

Всі практичні роботи повністю відповідають темам розділу «Алгоритми та програми».

На початку збірника розміщено короткі теоретичні відомості про мову програмування *Python* та роботу з середовищем програмування *Thonny.* Практичні роботи розроблено з покроковим, детальним виконанням. Деякі кроки виконання робіт проілюстровані.

В додатку збірника представлено розв'язки фізичних задач за допомогою мови програмування *Python* у середовищі *Thonny,* які можна використати на уроках як додатковий матеріал до практичних робіт.

Даний збірник можна використовувати при вивченні предмету Інформатика у 7-8 класах.

#### **Теоретичні відомості про мову програмування Python та роботу з середовищем програмування Thonny**

Давайте познайомимось із сучасною мовою програмування Python, яка застосовується для розв'язування різних задач.

Розробка мови Python була розпочата в кінці 1980-х років співробітником голландського інституту CWI Гвідо ван Россумом. У лютому 1991 року Гвідо опублікував вихідний текст мови в мережі Інтернет, мова почала вільно поширюватися, і вже ціле співтовариство програмістів приєдналося до її поліпшення. Python активно вдосконалюється і в даний час. Автор назвав мову на честь популярного британського комедійного серіалу 1970-х років "Повітряний цирк Монті Пайтона". Найчастіше вживане прочитання назви мови – "Пайтон". Часто виходять його нові версії. Офіційний сайт [http://python.org.](http://python.org/)

Якщо людина досі не вивчала жодної з мови програмування, то Python може стати ідеальною «ввідною» мовою програмування.

Розробники мови Python є прихильниками певної філософії програмування, яку називають «The Zen of Python» [\(«Дзен](https://uk.wikipedia.org/wiki/%D0%94%D0%B7%D0%B5%D0%BD) Пайтона»).

Для створення, редагування та налагодження програм, описаних мовою програмування, використовують середовище програмування. Для мови Python, як і для інших мов програмування, розроблено багато середовищ програмування. Розглянемо одне з них.

Середовище Thonny можна завантажити для роботи на персональному комп'ютері з офіційного сайта (https://thonny.org/), обравши інсталяційний пакет для відповідної операційної системи.

Після відкриття файла інсталяції потрібно виконати прості кроки для встановлення програми.

Вікно середовища має вигляд:

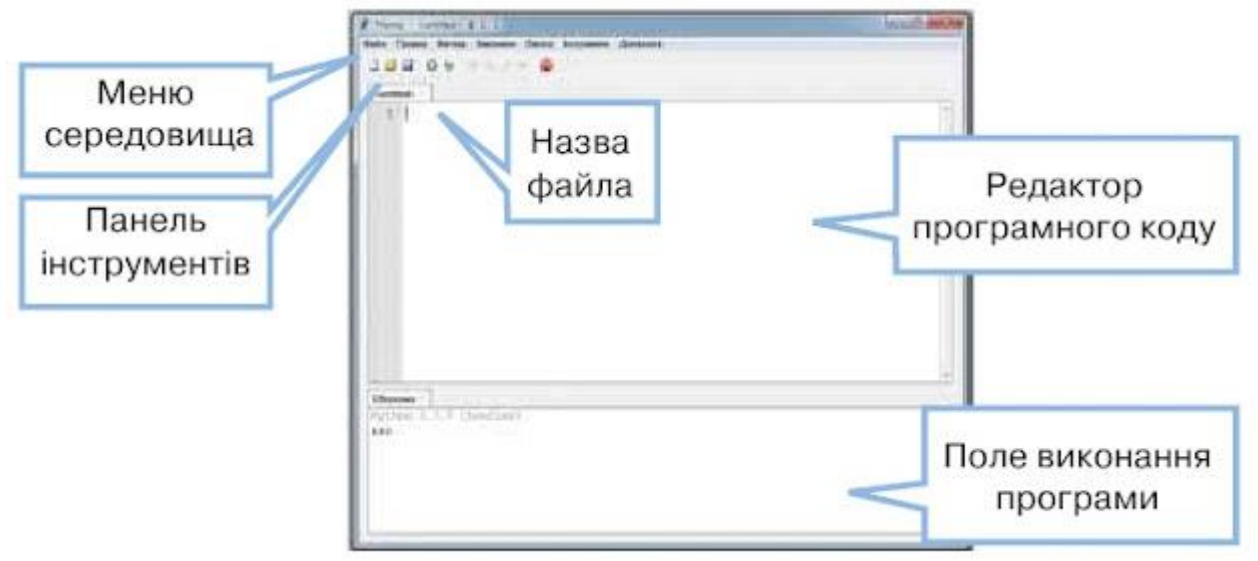

#### У Python різні складові програмного коду виділяються певними кольорами:

Команди Python, наприклад, print, - фіолетового кольору

Рядки в лапках виділені зеленим кольором. Якщо дужки навколо

текстового рядка теж виділені зеленим, десь не вистачає лапок

Службові слова мови Python (if, while ті інші) - помаранчевого кольору

Помилки у вікні програми та повідомлення про помилки у вікні консолі виділяються червоним

Кольорові підказки допомагають уникати помилок під час уведення тексту програми.

Робота з числовими даними:

- 1) команда **input()** зчитує введене значення та переходить на наступний рядок;
- 2) *int*  величини будуть перетворюватись у цілочисельний тип;
- 3) *float*  величини будуть перетворюватись у дробовий тип (*a=int (input ()), b=float (input ())*);
- 4) *raw\_input()*  зчитування рядка величин;
- 5) *split()*  розділення величин за ознакою пропуск (**x, y = map (int,**  raw\_input().split()), x, y, z = map (float, raw\_input().split())  $);$
- 6) Команда *print* виводить значення та переходить на наступний рядок (*print x*)*.*
- 7) Математичні оператори**:**

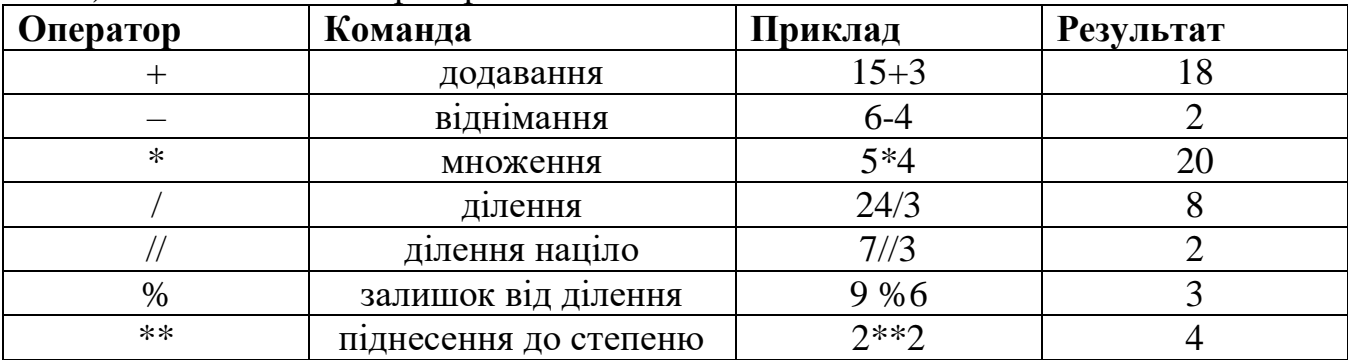

## **Практична робота №1 Тема: Алгоритми роботи над числовими величинами**

**Завдання №1 «Прямокутник»:** Дано прямокутник зі сторонами **a** *см* та **b** *см*. Обчисліть площу та периметр даного прямокутника.

*Інструкція до виконання завдання 1:*

- 1. Запустіть середовище програмування *Thonny*.
- 2. Введіть значення змінних за зразком:

*а=int(input('Введіть довжину а='))*

3. Для обчислення площі та периметру прямокутника використайте формули:

$$
s = a^*b \qquad p = (a+b)^*2
$$

- 4. Виведіть отриманий результат.
- 5. Збережіть файл програми з іменем *Прямокутник*.

**Завдання №2 «Щасливий квиток»:** Група учнів 7 класу кожного дня користуються громадським транспортом, доїжджаючи до своєї школи. Вони, розплачуючись за проїзд у транспорті, отримують квиток з номером. Щасливим квитком називають такий квиток з шестизначним номером, де сума перших трьох цифр дорівнює сумі останніх трьох. Складіть програму, яка за введеним значенням номера обчислює суму перших та останніх трьох цифр квитка.

*Інструкція до виконання завдання 2:*

- 1. Запустіть середовище програмування *Thonny*.
- 2. Сплануйте, які змінні будуть використані у програмі.

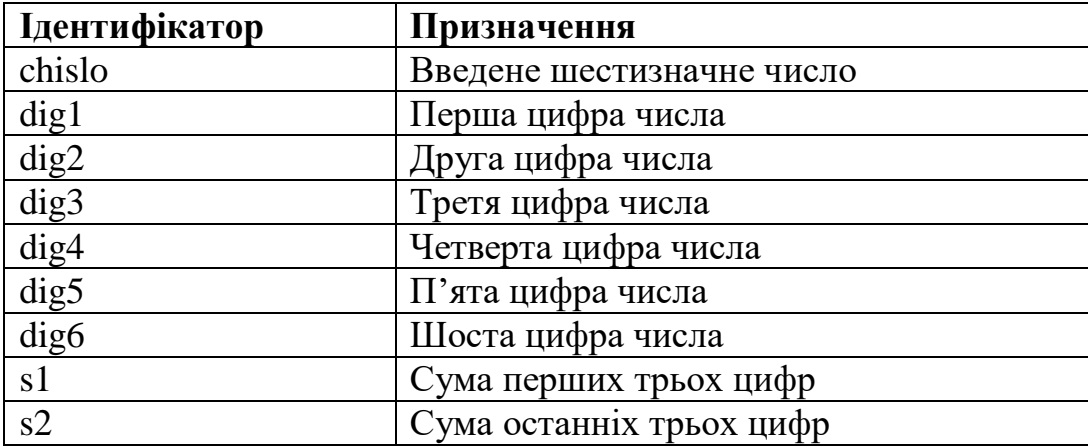

*3.* Для складання алгоритму розв'язування задачі врахуйте, що шестицифрове число можна подати у вигляді суми розрядних одиниць: *abcdef=a\*100000+b\*10000+c\*1000+d\*100+e\*10+f\*1*

4. Введіть шестизначне число *chislo*.

5. Знайдіть всі шість цифр числа, використовуючи наступні формули:

dig1=chislo//100000  $\rightarrow$  chislo=chislo-dig1\*100000  $\rightarrow$  dig2=chislo//10000  $\rightarrow$ 

 $\rightarrow$  chislo=chislo-dig2\*10000  $\rightarrow$  dig3=chislo//1000  $\rightarrow$  chislo=chislo-dig3\*1000  $\rightarrow$ 

→……………………………………………………………………………. →

- $\rightarrow$  dig6=chislo-dig5\*10.
- 6. Знайдіть суму перших та останніх трьох цифр числа: s1 = dig1+ dig2+ dig3  $ra$  s2 = dig6+ dig5+ dig4
- 7. Виведіть значення суми перших та останніх трьох цифр числа.
- 8. Збережіть файл програми з іменем *Щасливий квиток.*

## **Практична робота №2**

#### **Тема: Налагодження програми у середовищі програмування**

**Завдання №1 «Обернене число»:** Дано тризначне число. Вивести число, отримане при перестановці цифр сотень і десятків вихідного числа (наприклад, 123 перейде в 213).

*Інструкція до виконання завдання 1:*

- 1. Запустіть середовище програмування *Thonny*.
- 2. Введіть тризначне ціле число, використовуючи оператор *input.*
- 3. Розкладіть цисло на розрядні одиниці (сотні, десятки та одиниці), використовуючи як приклад наступні формули: *a=N//100; b=(N//10)%10; c=N%10*
- 4. Складіть число, переставивши сотні та десятки місцями.
- 5. Виведіть отриманий результат, використавши команду *print.*
- 6. Збережіть файл програми з іменем *Обернене число.*

**Завдання №2 «Століття»:** Дано номер деякого року (ціле позитивне число). Визначити відповідний йому номер століття, враховуючи, що, наприклад, початком 20 століття був 1901 рік.

*Інструкція до виконання завдання 2:*

- 1. Запустіть середовище програмування *Thonny*.
- 2. Введіть рік, використовуючи оператор *input.*
- 3. Реалізуйте відповідну програму в середовищі програмування.
- 4. Виведіть отримане століття.
- 5. Збережіть файл програми з іменем *Століття.*

**Завдання №3 «Нові слова»:** Складіть програму мовою *Python*, за допомогою якої з введеного слова з клавіатури будуть утворюватися нові слова. Для виконання даного завдання використайте слова, що наведені у таблиці:

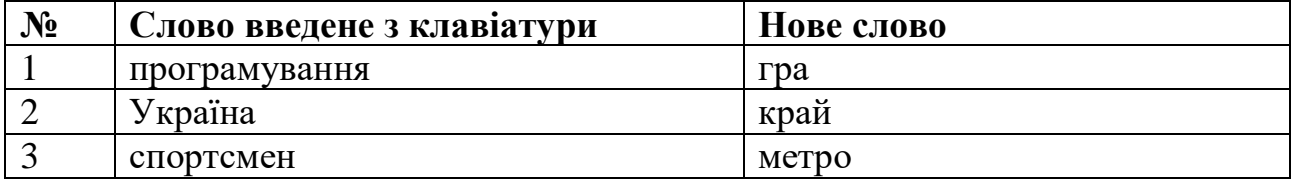

*Інструкція до виконання завдання 3:*

- 1. Запустіть середовище програмування *Thonny*.
- 2. Нехай у програмі будуть використані змінні:
	- **s** значенням якої буде введене з клавіатури слово,
	- **s1** отримане нове слово,
- 3. Кожному слову у програмі призначте змінну:

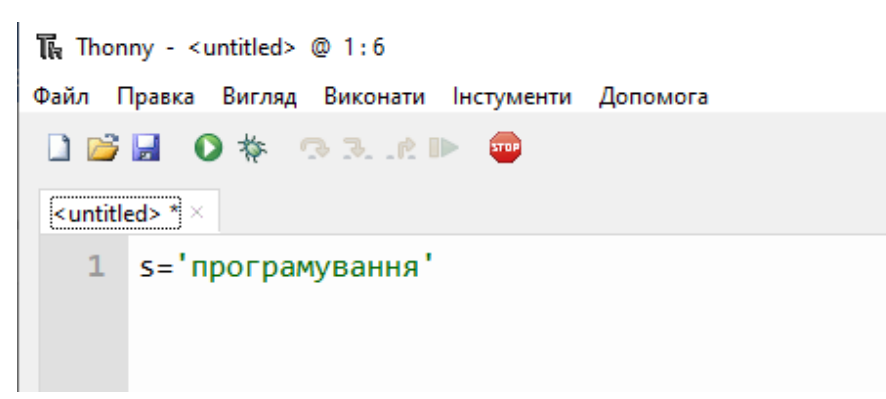

4. Визначте номер позиції кожної літери у слові:

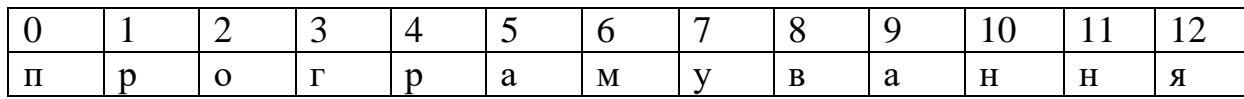

5. Запишіть команди знаходження значень змінної *s1*:

 $s1 = [3:5]$ 

- 6. Запишіть команду виведення отриманих результатів.
- 7. Для знаходження двох інших слів, виконайте аналогічно пункти з 2 по 6.
- 8. Збережіть файл програми з іменем *Нові слова.*

#### **Практична робота №3 Тема: Складання програм з використанням алгоритмічної структури розгалуження**

**Завдання №1 «Морозиво»:** У кафе морозиво продають по три кульки і по п'ять кульок. Чи можна купити рівно k кульок морозива? У середовищі програмування *Thonny* складіть програму, яка повинна вивести слово *YES*, якщо при таких умовах можна набрати рівно k кульок (не більше і не менше), в іншому випадку - вивести *NO*.

*Інструкція до виконання завдання 1:*

- 1. Запустіть середовище програмування *Thonny*.
- 2. За допомогою команди *input* ввести довільне парне ціле число *k.*
- 3. Провести перевірку за допомогою умовного оператора *if* :  $if k < 3$  or  $k = 4$  or  $k = 7$  (якщо дана умова виконується програма повинна вивести повідомлення – *NO*, інакше виводиться повідомлення - *YES*).
- 4. Для довільного непарного цілого числа *k* виконати пп. 2-3.
- 5. Збережіть файл програми з іменем *Морозиво.*

**Завдання №2 «Трикутник»:** Дано три сторони трикутника a, b, c. Визначте тип трикутника із заданими сторонами. Виведіть одне з чотирьох слів: *pramokytnuy* для прямокутного трикутника, *gostrokytnuy* для гострокутного трикутника, *typokytnuy* для тупокутного трикутника або *neisnye*, якщо трикутника з такими сторонами не існує.

*Інструкція до виконання завдання 2:*

- 1. Запустіть середовище програмування *Thonny*.
- 2. За допомогою команди *input* введіть значення сторін трикутника *a, b, c*.
- 3. Відсортуйте сторони трикутника за допомогою команди *sorted([])***.**
- 4. Проведіть почергово перевірку умов для визначення типу трикутника за допомогою оператора *if* :
	- 4.1. для прямокутного *if*  $a + b \leq c$
	- 4.2. для гострокутного *if c\*\*2 == (a\*\*2) + (b\*\*2)*
	- 4.3. для тупокутного *if*  $((a^{**}2) + (b^{**}2) (c^{**}2)) / (2 * a * b) > 0$
- 5. Після перевірки кожної з умов, прогрма має вивести відповідний вид трикутника *'pramokytnuy', 'gostrokytnuy', 'typokytnuy'*. Якщо значення сторін не відповідає жодній з умов, то програма має вивести повідомлення *'neisnye'.*
- 6. Збережіть файл програми з іменем *Трикутник.*

**Завдання №3 «Сон»:** Для нормального функціонування організму, людина має спати не менше 8 годин на день. Після сну людина має поїсти, оскільки прикидається голодною після сну. У середовищі програмування розробіть програму *Сон*, щоб визначити чи людина буде спати, голодна або щаслива. Людина буде:

- **-** сонною, якщо час її сну не досяг 8 годин;
- **-** голодною, якщо час її сну перевищує 8 годин і вона не поїла;
- **-** щасливою, якщо час її сну перевищує 8 годин і вона поїла.

Реалізуйте відповідну програму в середовищі програмування. Збережіть файл програми з іменем *Сон.*

#### **Практична робота №4 Тема: Складання програм з використанням алгоритмічної структури повторення**

**Завдання №1 «Ранкова пробіжка»:** В перший день спортсмен пробіг *x* кілометрів, а потім він кожен день збільшував пробіг на 10% від попереднього значення. За даним числом *y* визначте номер дня, за який пробіг спортсмена складе не менше *y* кілометрів. Програма повинна вивести одне натуральне число *z*.

*Інструкція до виконання завдання 1:*

- 1. Запустіть середовище програмування *Thonny*.
- 2. За допомогою команди *input* введіть значення кілометрів *х* та *у*.
- 3. Змінній *z* присвойте значення 1.
- 4. За допомогою оператора *while* знайдіть номер дня, за який пробіг спортсмена складе не менше *у* кілометрів:

*while*  $x < y$ *:*  $x = x * 1.1$   $z = z + 1$ .

5. Збережіть файл програми з іменем *Ранкова пробіжка.*

**Завдання №2 «Степінь числа»:** Дано дійсне число *A* і ціле число *N* (*N > 0*). Використовуючи один цикл, вивести всі цілі степені числа *A* від 1 до *N*.

*Інструкція до виконання завдання 2:*

- 1. Запустіть середовище програмування *Thonny*.
- 2. За допомогою команди *input* введіть значення чисел А (float) і N (int).
- 3. Змінній *P* присвойте значення 1.
- 4. За допомогою оператора *for* знайти степені числа *А*: *for i in range (1, N+1): P=P\*A*
- 5. Вивести значення *Р* на екран.
- 6. Збережіть файл програми з іменем *Степінь числа.*

**Завдання №3 «Кількість елементів, рівних максимуму»:** Послідовність складається з натуральних чисел і завершується числом 0. Визначте, яка кількість елементів цієї послідовності, рівних її найбільшому елементу. Вводиться послідовність цілих чисел, що закінчується числом 0 (саме число 0 в послідовність не входить, а служить ознакою її закінчення).

Реалізуйте відповідну програму в середовищі програмування. Збережіть файл програми з іменем *Кількість елементів, рівних максимуму.*

#### **Практична робота №5 Тема: Складання програм на введення та виведення даних з використанням функції.**

**Завдання №1 «ККАД»:** Довжина Київської кільцевої автомобільної дороги - 109 кілометрів. Байкер Вася стартує з нульового кілометра ККАД і їде зі швидкістю *v*  кілометрів на годину. На якій позначці він зупиниться через *t* годин? (Програма отримує на вхід значення v і t. Якщо v>0, то Вася рухається в позитивному напрямку по ККАД, якщо ж значення  $v<0$ , то в негативному.) Програма повинна вивести ціле число від 0 до 108 - номер позначки *s*, на якій зупиниться Вася.

*Інструкція до виконання завдання 1:*

- 1. Запустіть середовище програмування *Thonny*.
- 2. Опишіть функцію *speed* за допомогою службових слів *def* та *return*: def *speed* (v, t):

return v \* t % 109.

- 3. За допомогою команди *input* введіть значення змінних v та t.
- 4. Викличте функцію *speed* присвоївши її змінній s:  $s = speed (v, t)$
- 5. Запустіть програму на виконання, та виведіть значення змінної s.
- 6. Збережіть файл програми з іменем *ККАД.*

**Завдання №2 «Ціна товару»:** Нехай є два товари, перший з них коштує A гривнів B копійок, а другий - C гривнів D копійок. Скільки гривнів і копійок коштують ці товари разом. У завданнях де є кілька розмірностей величин (наприклад, гривні і копійки, кілометри і метри, годинник і хвилини) слід переводити все в найменшу одиницю виміру, здійснювати необхідні дії, а потім переводити назад до потрібних одиницям. У нашій задачі найменшою одиницею є копійки, тому всі ціни слід перевести в них, потім скласти їх, а потім перевести результат назад в гривні та копійки.

*Інструкція до виконання завдання 2:*

- 1. Запустіть середовище програмування *Thonny*.
- 2. Опишіть функцію *cost* за допомогою службових слів *def* та *return*: *def cost(x, y):*

 *return x \* 100 + y*

- 3. За допомогою команди *input* введіть значення змінних **a, b, c** та **d**.
- 4. Викличте функцію *cost* присвоївши її змінним grn1 та grn2:

 $grn1 = cost(a, b)$ *grn2 = cost(c, d)*

- 5. Знайдіть ціну двох товарів, додавши grn1 та grn2.
- 6. Виведіть ціну двох товарів наступним чином: *рrint (s // 100, 'грн.', s % 100, 'коп')*
- 7. Збережіть файл програми з іменем *Ціна товару.*

**Завдання №3 «Кількість теплоти»:** Мовою програмування Python складіть програму для знаходження кількості теплоти Q, яка потрібна для нагрівання тіла масою m, з початковою і кінцевою температурами тіла  $t_1$  і  $t_2$ , питомою теплоємністю речовини c, яка обчислюється за формулою:

 $Q = cm(t_1 - t_2)$ .

Збережіть файл програми з іменем *Кількість теплоти.*

#### **Практична робота №6**

#### **Тема: Властивості та методи елементів керування. Текстовий напис.**

**Завдання №1 «Робота за комп'ютером»:** Ваш однокласник любить грати за комп'ютером. Допоможіть батькам створити програму, після запуску якої з'являється вікно з повідомленням про необхідність дотримання часу роботи за комп'ютером. Створіть таку програму у середовищі програмування Thonny, добравши властивості напису, які допоможуть привернути увагу однокласника.

*Інструкція до виконання завдання 1:*

- 1. Запустіть середовище програмування *Thonny*.
- 2. Підключіть модуль *tkinter*: *import tkinter*
- 3. Створіть вікно програми: *window = tkinter.Tk () window.title ('Попередження') window.mainloop ()*
- 4. Додайте напис у вікні, використавши об'єкт *Label*: *label1 = tkinter.Label (window, text='Увага!!! #Додайте Ваш текст#', bg='red', fg='yellow', font='windows 24') label1.pack()*
- 5. Запустіть програму на виконання.
- 6. Збережіть файл програми з іменем *Робота за комп'ютером.*

**Завдання №2 «Нагадування»:** Ви разом з родиною хочете використати свій комп'ютер для планування діяльності. Сплануйте та розробіть програму у середовищі програмування Thonny, після запуску якої у вікні з'являтиметься повідомлення, актуальне для вашої родини, наприклад нагадування про день народження, важливу подію, завдання, яке слід виконати тощо.

*Інструкція до виконання завдання 2:*

- 1. Запустіть середовище програмування *Thonny*.
- 2. Підключіть модуль *tkinter*: *import tkinter*
- 3. Створіть вікно програми: *window = tkinter.Tk () window.title ('Нагадування') window.mainloop ()*
- 4. Додайте напис у вікні, використавши об'єкт *Label*: *label1 = tkinter.Label (window, text=' #Додайте Ваш текст#', bg='blue', fg='yellow', font='windows 16')*

*label1.pack()*

- 5. Запустіть програму на виконання.
- 6. Збережіть файл програми з іменем *Нагадування.*

**Завдання №3 «Вікно відповідного розміру»:** Сплануйте та розробіть програму, після запуску якої з'являтиметься вікно жовтого кольору, з розмірами 654х456, відступом від лівого краю 300 та відступом від верхнього краю 400. Заголовок "Нове вікно", та заборона змінювати розміри вікна.

Збережіть файл програми з іменем *Вікно відповідного розміру.*

#### **Практична робота №7**

#### **Тема: Властивості та методи елементів керування. Вікно повідомлень.**

**Завдання №1 «Різнокольорові кнопки»:** Складіть програму мовою програмування Python, після запуску якої на екрані з'являється вікно, де послідовно розміщено 4 різнокольорові кнопки з назвами кольорів та різними розмірами кнопок за шириною.

*Інструкція до виконання завдання 1:*

- 1. Запустіть середовище програмування *Thonny*.
- 2. Підключіть модулі *tkinter*: *import tkinter*
- 3. Створіть вікно програми: *window = tkinter.Tk () window.title ('Різнокольорові кнопки') window.mainloop ()*
- 4. Імпортуйте модуль, який дозволить розмістити кнопки певним чином на екрані:

*from tkinter import TOP, BOTTOM, LEFT, RIGHT*

5. Додайте 4 кнопки та задайте для них різні параметри розмірів та кольорів: *button1 = tkinter.Button(window, text='Червоний', width=5, height=1, bg='red')*

*button1.pack(side=LEFT)*

- 6. Запустіть програму на виконання.
- 7. Збережіть файл програми з іменем *Різнокольорові кнопки.*

**Завдання №2 «Кровоносна система»:** Складіть програму мовою програмування Python, після запуску якої на екрані буде розміщено вікно з написом *Кров виносить із клітин продукти розпаду, що утворюються в результаті їх життєдіяльності*, – та дві кнопки: *Погоджуюсь*, *Не погоджуюсь*. Якщо натиснута кнопка, що підтверджує істинність твердження, то з'являється інформаційне вікно з написом: «*Молодець! У тебе добрі знання з біології!»,* а якщо кнопка *Не погоджуюсь* – вікно: *«Ти помилився!!!»*

*Інструкція до виконання завдання 2:*

- 1. Запустіть середовище програмування *Thonny*.
- 2. Підключіть модулі *tkinter та tkinter.messagebox*: *import tkinter*
- 3. Створіть вікно програми: *window = tkinter.Tk () window.title ('Кровоносна система') window.mainloop ()*
- 4. Опишіть подію «натиснуто кнопку» для двох кнопок, які створено у вікні: *def button1\_click():* та *def button2\_click():*
- 5. Опишіть виклик вікна повідомлень із заголовком та текстом за допомогою команди:

*tkinter.messagebox.showinfo("Відповідь", " Молодець! У тебе добрі знання з біології!")* та *tkinter.messagebox.showinfo("Відповідь", " Ти помилився!!!")*

- 6. Створіть та розмістіть на головній формі дві кнопки, а також для опрацювання події при натисканні на кнопки, додайте команду *command*: *button1 = tkinter.Button(window, text='Погоджуюсь', command = button1\_click) button1.pack()* та *button2 = tkinter.Button(window, text='Погоджуюсь', command = button2\_click) button2.pack()*
- 7. Запустіть програму на виконання.
- 8. Збережіть файл програми з іменем *Кровоносна система.*

**Завдання №3 «Опитувальник»:** Складіть опитувальник з вашого улюбленого предмета. У вікні опитувальника під запитанням розмістіть кнопки «так» і «ні». Якщо користувач натисне правильну кнопку, то у відповідь отримає вікно з повідомленням, яке пояснює відповідь на запитання. А якщо неправильну – тоді вікно із цим поясненням буде мати вигляд вікна *showerror.*

Збережіть файл програми з іменем *Опитувальник.*

#### **Практична робота №8 Тема: Задання логічного значення за допомогою елементів управління у мові програмування Python.**

**Завдання №1 «Улюблений колір»:** Складіть програму, у якій серед чотирьох кольорів, описаних прапорцями, користувач обирає улюблений колір. На екрані після вибору кольору автоматично змінюється колір фону тексту, розташованого нижче.

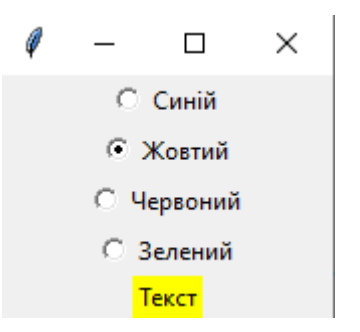

*Інструкція до виконання завдання 1:*

- 1. Запустіть середовище програмування *Thonny*.
- 2. Імпортуйте графічну бібліотеку та створіть головне вікно: *from tkinter import \**  $root = Tk()$
- 3. Створіть змінну для зв'язку між перемикачами та встановіть перше значення для створеної змінної: *val = StringVar()*

```
val.set("blue")
```
- 4. Створіть функцію для зміни кольору фону тексту: *def color(): label.config(bg=val.get())*
- 5. Створіть чотири перемикачі за прикладом:

*blue = Radiobutton(root, text="Синій", variable=val, value="blue", command=color)* 

*blue.pack()*

- 6. Створіть текстовий напис: *label = Label(root, text="Текст") label.pack()*
- 7. Задайте команду відображення вікна при запуску.
- 8. Запустіть програму на виконання.
- 9. Збережіть файл програми з іменем *Улюблений колір.*

**Завдання №2 «Реєстрація до школи»:** Після переїзду до іншого міста, батьки вирішили віддати учня до школи. У школі попросили батьків заповнити реєстраційну картку учня, де потрібно ввести ПІБ учня та вибрати клас у якому дитина буде навчатися. Складіть програму на мові програмування Python, яка допоможе реєструвати учнів у школі.

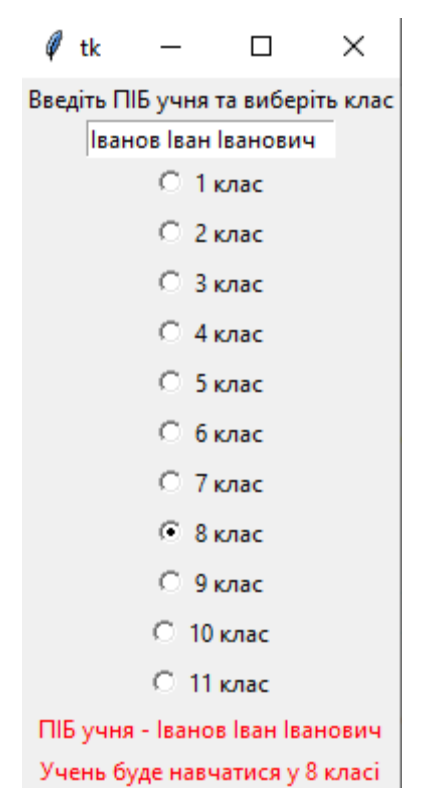

*Інструкція до виконання завдання 2:*

- 1. Запустіть середовище програмування *Thonny*.
- 2. Імпортуйте графічну бібліотеку та створіть головне вікно: *from tkinter import \* window= Tk()*
- 3. Створіть функцію для зміни тексту міток lab2 та lab3: *def f ():*

```
 lab2.config(text="Учень буде навчатися у %s класі" % val.get())
lab3.config(text="ПІБ учня - %s" % edit1.get())
```
- 4. Створіть та розмістіть мітку з текстом та пусте текстове поле: *lab1 = Label(window, text='Введіть ПІБ учня та виберіть клас') lab1.pack() edit1=tkinter.Entry(window) edit1.pack()*
- 5. Створіть змінну для зв'язку між перемикачами, яка приймає цілі значення та встановіть перше значення для створеної змінної: *val = IntVar() val.set(1)*
- 6. Розміщення перемикачів за допомогою циклу for:

*for i in range(11): Radiobutton(window, text='%s*  $\kappa$ *nac' % str(i+1), variable=val, value=i+1, command = f).pack()*

7. Створення та розміщення міток (значення тексту змінюємо у функції f() вище):

*lab3 = Label(window, fg='red') lab3.pack() lab2 = Label(window, fg='red') lab2.pack()*

- 8. Задання команди відображення вікна при запуску.
- 9. Запустіть програму на виконання.
- 10.Збережіть файл програми з іменем *Реєстрація до школи.*

**Завдання №3 «Калькулятор теореми Піфагора»:** Складіть програму на мові програмування Python, яка допоможе реалізувати теорему Піфагора. Відомо, що квадрат гіпотенузи (сторона, протилежна прямому куту), дорівнює сумі квадратів двох інших сторін (катетів). Користувач обиратиме у вікні програми, яку сторону він буде обчислювати, вводитиме у два текстові поля значення інших сторін, а у вікні повідомлення отримуватиме результат.

Реалізуйте дану програму за бажанням. Збережіть файл програми з іменем *Калькулятор теореми Піфагора.*

**Завдання №1 «Вибір числа»:** Розробіть проект у середовищі програмування *Thonny* з використанням елементів керування, у якому розмістити у вікні шкалу від 0 до 50 з інтервалом 5 та кнопку, після натиснення на яку друкується обране на шкалі значення.

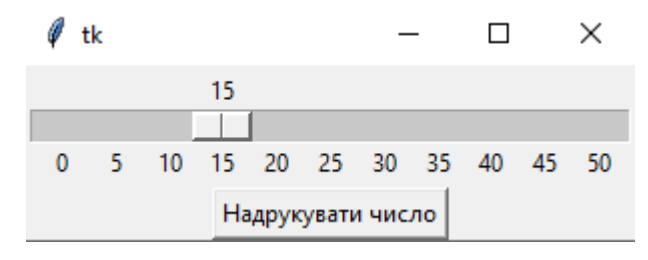

*Інструкція до виконання завдання 1:*

- 1. Запустіть середовище програмування *Thonny*.
- 2. Імпортуйте графічну бібліотеку та створіть головне вікно: *from tkinter import \* window= Tk()*
- 3. Створіть функцію для друку значення: *def k ():*
	- *print(scale.get())*
- 4. Створіть шкалу *scale: scale = Scale(window, orient=HORIZONTAL, length=200, from\_=0, to=50, tickinterval=5, resolution=5) scale.pack()*
- 5. Додайте на екран кнопку: *button = Button(root, text="Надрукувати число", command=k) button.pack()*
- 6. Задання команди відображення вікна при запуску.
- 7. Запустіть програму на виконання.
- 8. Збережіть файл програми з іменем *Вибір числа.*

**Завдання №2 «Збільшення тексту»:** Розробіть проект у середовищі програмування *Thonny* з використанням елементів керування, у якому створіть вікно та розмістити у ньому вертикальну шкалу від 5 до 40 з інтервалом 5 та мітку з текстом *"Python"*. Вибране значення на шкалі має змінювати розмір тексту мітки: якщо обрано 20, то розмір тексту теж 20 і т.д.

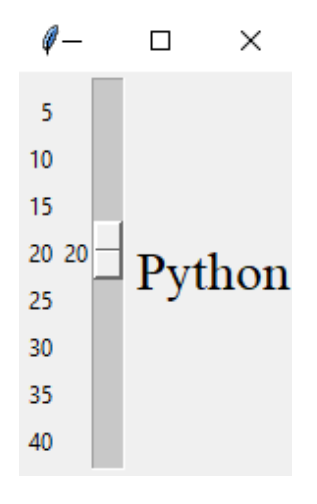

*Інструкція до виконання завдання 1:*

- 1. Запустіть середовище програмування *Thonny*.
- 2. Імпортуйте графічну бібліотеку та створіть головне вікно: *from tkinter import \* window= Tk()*
- 3. Створіть функцію для зміни розміру шрифту: *def r (val):*

```
 label.config(font=("Times New Roman", val))
```
4. Створіть шкалу:

*scale = Scale(root, orient=VERTICAL, length=200, from\_=5, to=40, tickinterval=5, resolution=5, command=size) scale.pack(side=LEFT)*

- 5. Розмістіть на головному вікні мітку з текстом *«Python»*^ *label = Label(root, text='Python', font=("Times New Roman", 5)) label.pack(side=RIGHT)*
- 6. Задання команди відображення вікна при запуску.
- 7. Запустіть програму на виконання.
- 8. Збережіть файл програми з іменем *Вибір числа.*
- 9. Повідомте вчителя про виконання практичної роботи.

# **Практична робота №10 Тема: Складання програм з використанням графічних даних.**

**Завдання №1 «Будиночок в селі»:** Складіть програму побудови малюнка та реалізуйте її в середовищі програмування *Thonny*.

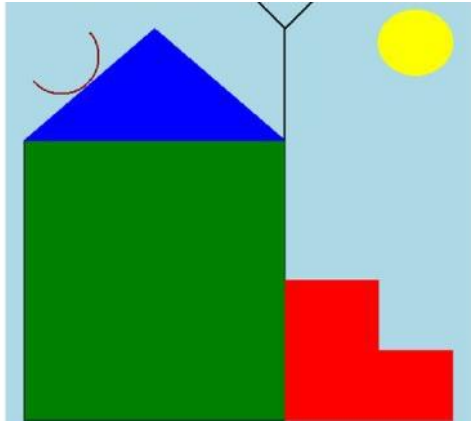

Кольори можна вибрати на свій смак.

*Інструкція до виконання завдання 1:*

- 1. Запустіть середовище програмування *Thonny*.
- 2. Імпортуйте графічну бібліотеку та створіть головне вікно: *from tkinter import \* root= Tk() root.title('Будинок')*
- 3. Створіть полотно для малювання: *canv=Canvas(root,width=500,height=500,bg="lightblue",cursor="pencil")*
- 4. Намалюйте зелений прямокутник: *canv.create\_rectangle(20,150,300,450,fill="green",outline="black")*
- 5. Намалюйте кришу та ґанок: *canv.create\_polygon([20,150],[160,30],[300,150],fill="blue",outline="blue") canv.create\_polygon([300,450],[300,300],[400,300],[400,375],[480,375], [480,450],fill="red",outline="red")*
- 6. Намалюйте антену як еліпс.
- 7. На криші розмістіть антени:

*canv.create\_line(300,150,300,30,width=2,fill="black") canv.create\_line(300,30,270,0,width=2,fill="black") canv.create\_line(300,30,330,0,width=2,fill="black") canv.create\_arc([20,20], [100,100],start=220,extent=180,style=ARC,outline="darkred",width=2)*

- 8. Розмісттіть полотно за допомогою команди: *canv.pack()*
- 9. Запустіть програму на виконання.

10.Збережіть файл програми з іменем *Будиночок в селі*.

**Завдання №2 «Ракета»:** Складіть програму побудови малюнка та реалізуйте її в середовищі програмування *Thonny*.

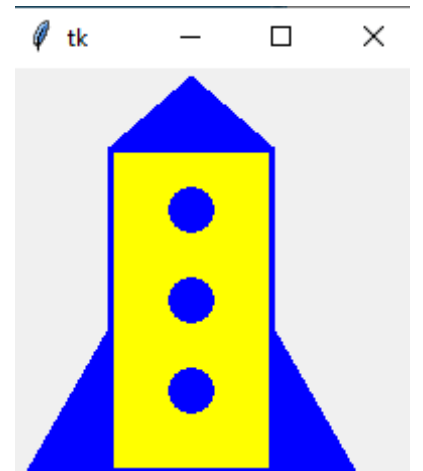

Кольори можна вибрати на свій смак.

Збережіть файл програми з іменем *Ракета.*

**Розв'язки фізичних задач у середовищі програмування Thonny мовою програмування Python.**

**Задача 1.** Потяг їде зі швидкістю *v* км/год. Який шлях *s* км він здолає за *t* год?

## *Розв'ְязок задачі представлено у середовищі програмування Thonny мовою програмування Python:*

- 1. Запустіть середовище програмування *Thonny*.
- 2. Введіть дві змінні, які відомі в умові задачі:  $v=int(input('v='))$ *t=int(input('t='))*
- 3. Створіть формулу для знаходження шляху: *s=v\*t*
- 4. Виведіть отриманий результат на екран у такому форматі: *print('s=', s,'км')*

**Задача 2.** З платформи, яка рухалася зі швидкістю *v1* м/с, зіскочив хлопчик. Після стрибка платформа зупинилася. У який бік і з якою швидкістю *v2* м/с відносно землі стрибнув хлопчик, якщо його маса становить *m1* кг, а маса платформи – *m2* кг?

# *Розв'ְязок задачі представлено у середовищі програмування Thonny мовою програмування Python:*

- 1. Запустіть середовище програмування *Thonny*.
- 2. Введіть всі змінні, які відомі в умові задачі:

 $v1=int(input('v1='))$  $ml = int(input('ml='))$ *m2=int(input('m2='))*

- 3. Створіть формулу для знаходження швидкості: *v2=v1\*((m1/m2)+1)*
- 4. Виведіть отриманий результат на екран у такому форматі:  *print('v2=', v2,'м/с')*

25

**Задача 3.** Мідний чайник масою *m* кг містить *V* л води за температури *t1* <sup>0</sup>С. Чайнику було надано кількість теплоти *Q* Дж. До якої темрператури *t2* <sup>0</sup>С нагрілася вода?

## *Розв'ְязок задачі представлено у середовищі програмування Thonny мовою програмування Python:*

- 1. Запустіть середовище програмування Thonny.
- 2. Введіть всі змінні, які відомі в умові задачі, враховуючи, що маса та об'єм можуть приймати дробові значення:

*m=float(input('m='))*

*V=float(input('V='))*

 $t1=int(input('t1='))$ 

 $Q=int(input'(Q='))$ 

- 3. Присвойте деяким змінним табличне значення:
	- *c1=400 c2=4200*

$$
p=1000
$$

- 4. Створіть формулу для знаходження температури: *t2=t1+(Q/(c1\*m+c2\*p\*V))*
- 5. Виведіть отриманий результат на екран у такому форматі:  *print('t2=', t2,'C')*

**Задача 4.** На якій відстані *R м* два точкових заряди *q1 Кл* та *q2 Кл* притягуються один до одного із силою *F Н*?

# *Розв'ְязок задачі представлено у середовищі програмування Thonny мовою програмування Python:*

- 1. Запустіть середовище програмування Thonny.
- 2. Імпортуйте додатковий модуль *math*: *import math*
- 3. Введіть всі змінні, які відомі в умові задачі, враховуючи, що всі вони можуть приймати дробові значення:

*q1=float(input('q1='))*

*q2=float(input('q2='))*

*F=float(input('F='))*

- 4. Присвойте деяким змінним табличне значення: *k=9e9*
- 5. Створіть формулу для знаходження відстані:  $R = math.sqrt(k*(mathp * (math, fabs(q1)*math, fabs(q2))/F))$
- 6. Виведіть отриманий результат на екран у такому форматі:

*print('R=', R,'м')*

**Задача 5.** Складіть програму, яку можна використати для преведення одиниць швидкості з км/год у м/с.

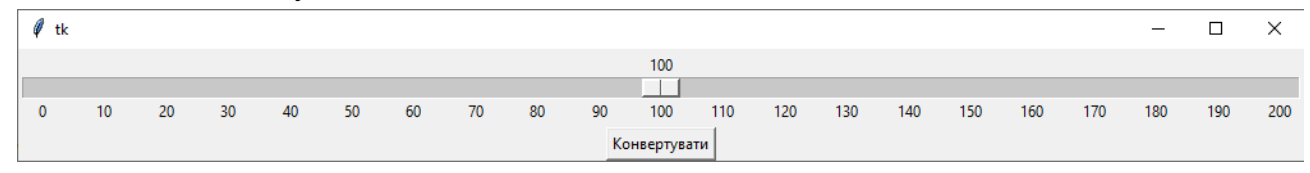

## *Розв'ְязок задачі представлено у середовищі програмування Thonny мовою програмування Python:*

- 1. Запустіть середовище програмування Thonny.
- 2. Імпортуйте графічну бібліотеку та створіть головне вікно: *from tkinter import \* window= Tk()*

*window.mainloop()*

- 3. Створіть функцію: *def v (): print(scale.get()/3.6)*
- 4. Створіть шкалу від 0 до 200 з кроком 5: *scale = Scale(window, orient=HORIZONTAL, length=1000, from\_=0, to=200, tickinterval=10, resolution=5) scale.pack()*
- 5. Розмістіть кнопку в головному вікні: *button = Button(window, text="Конвертувати", command= v) button.pack()*
- 1. Задачі та завдання на мові Python. URL: [https://pythontask.pp.ua](https://pythontask.pp.ua/) (дата звернення: 05.12.202).
- 2. Python просто! Вчимося програмувати разом. URL: https://sites.google.com/comp-sc.if.ua/pythoneasy/%D0%B4%D0%BE%D0%BC%D0%B0%D1%88%D0%BD%D1%8F- %D1%81%D1%82%D0%BE%D1%80%D1%96%D0%BD%D0%BA%D0%B 0?authuser=0 (дата звернення: 05.12.2021р.).
- 3. Дистанційне навчання інформатики. URL: <https://dust1nav.blogspot.com/?m=0> (дата звернення: 05.12.202).
- 4. Програма для загальноосвітніх навчальних закладів з інформатики для 5- 9 класів: затверджена наказом Міністерства освіти і науки України від 07.06.2017 № 804.
- 5. Балабан Р. Збірник тренувальних задач: збірник задач. 11-16 с.
- 6. Морзе Н.В., Барна О.В. Інформатика: підручник за загальною редакцією Н.В. Морзе, О.В. Барна. Київ, 2021. С.124-191.